別紙5

## 以下、パスワード設定手順におけるeAPRINサイトのイメージ

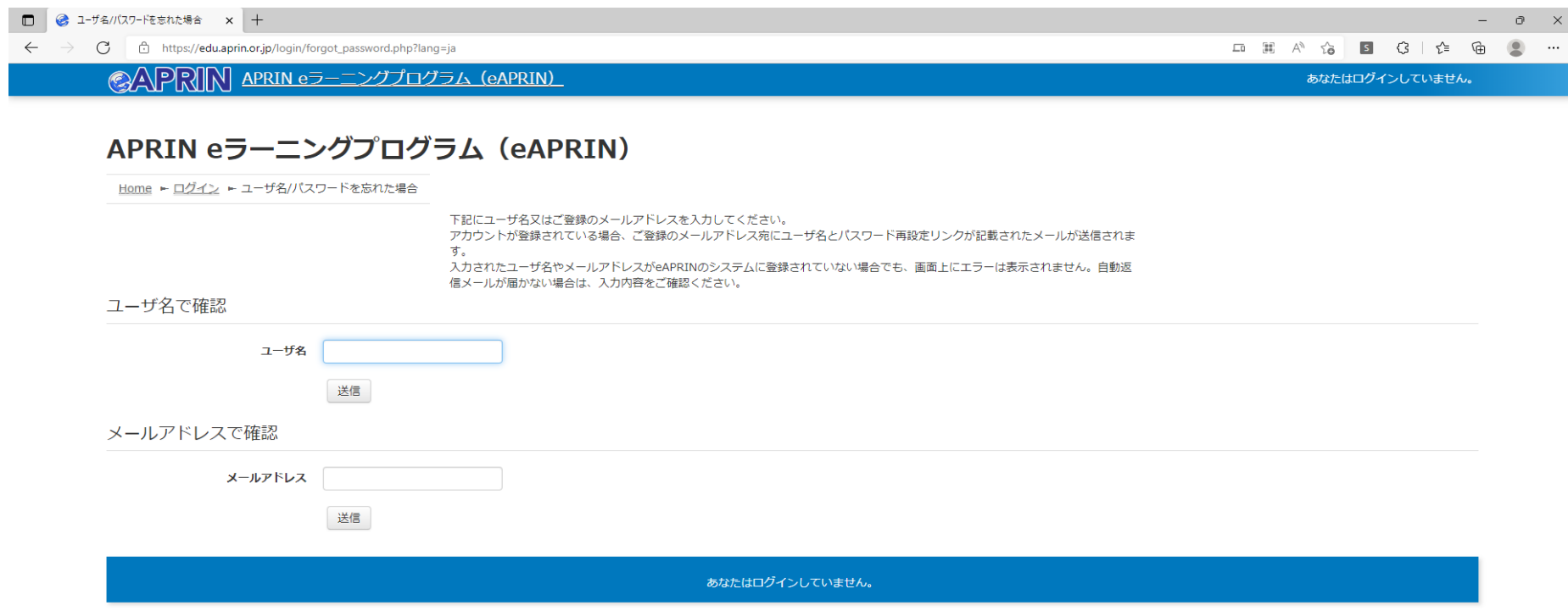

 $\leftarrow$   $\rightarrow$   $\mathbb{C}$   $\circ$  https://edu.aprin.or.jp/login/forgot\_password.php

◎APRIN APRIN eラーニングプログラム (eAPRIN)

 $0 \times$ 

あなたはログインしていません。

## APRIN eラーニングプログラム (eAPRIN)

Home - ログイン - ユーザ名/パスワードを忘れた場合

正しいユーザ名またはメールアドレスを入力した場合、あなたにメールが送信されています。 入力されたユーザ名やメールアドレスがeAPRINのシステムに登録されていない場合でも、画面上にエラーは表示されません。自動返信メールが届かない場合 は、入力内容をご確認ください。

送信されたメールにはパスワードの変更を確認および完了するため、簡単な説明が記載されています。パスワード変更作業が難しい場合、サイト管理者にご連絡 ください。

続ける

あなたはログインしていません。

## $\leftarrow$  $\Box$  $\bullet$

[eAPRIN]パスワード再設定/Password reset request > 受信トレイx

no-reply@aprin.or.jp

To 自分 -

※このメールアドレスは送信専用です。当メールアドレスへの返信はできません。 このメールに心当たりがない場合は、ただちに破棄してください。 \*This is a send-only address. Please do not reply to this email. If you are not the intended recipient, please delete immediately.

平素より、APRIN eラーニングプログラムをご利用いただきありがとうございます。 Thank you for taking APRIN e-learning program (eAPRIN).

あなたのユーザ名 (ID) /Your username(ID):

パスワードの再設定を行うには下記のURLにアクセスしてください: Please access the following URL and reset your password.

https://edu.aprin.or.jp/login/forgot\_password.php?token=bOMTjCtW12NFRSywHOLNsDAGYyjKRudd

(このリンクは最初に問合せをされてから30分間有効です) This URL is valid for 30 minutes after the first inquiry.

一般財団法人公正研究推進協会 (APRIN/エイプリン) Association for the Promotion of Research Integrity (APRIN)

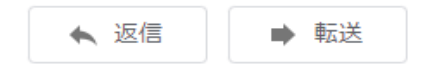

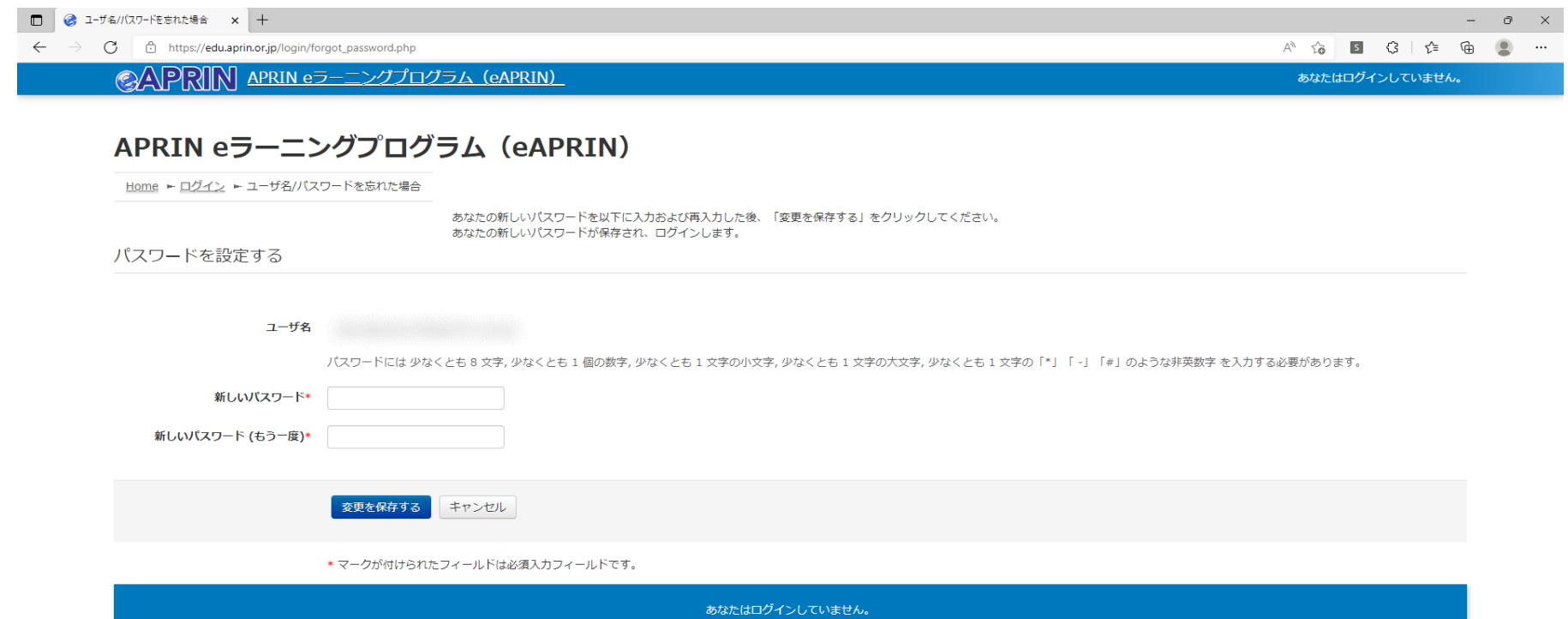

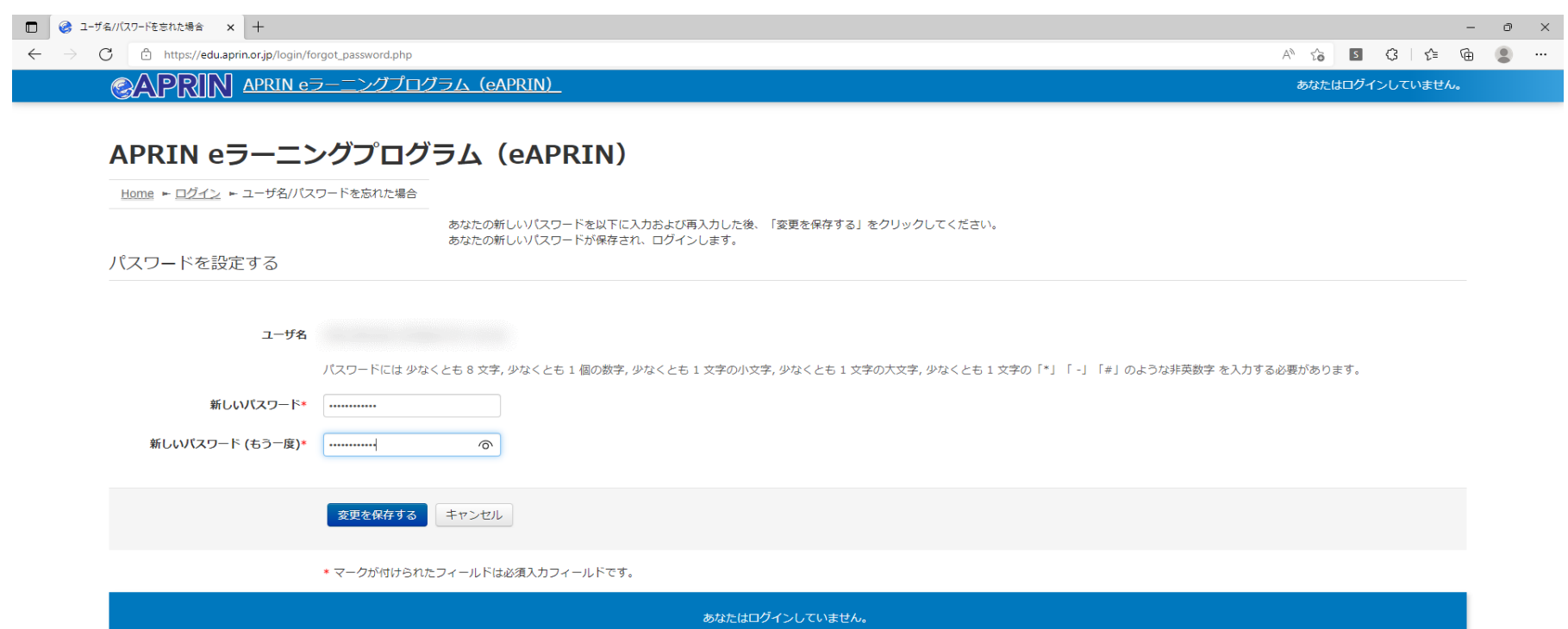

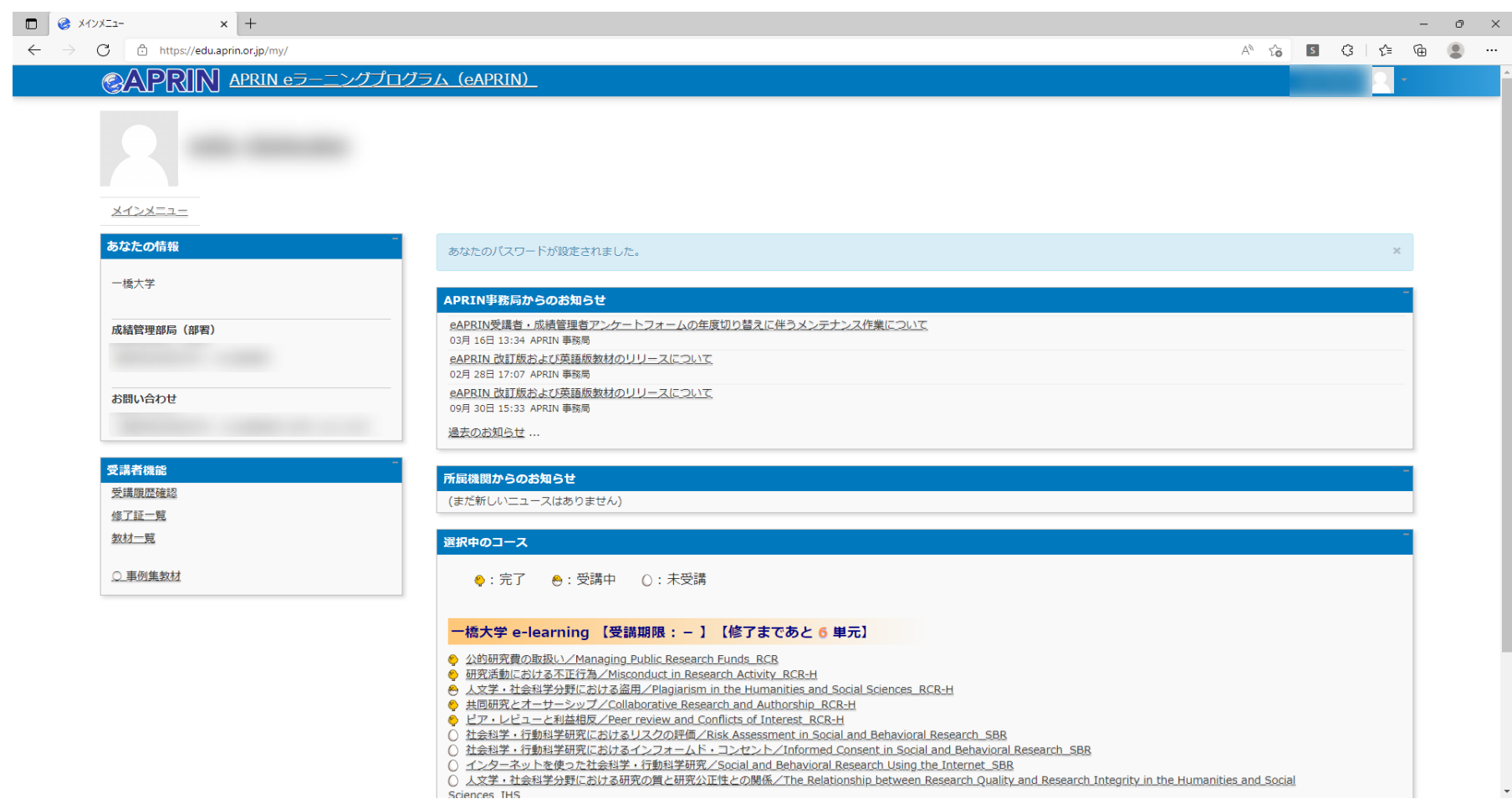

- 
- 
- 

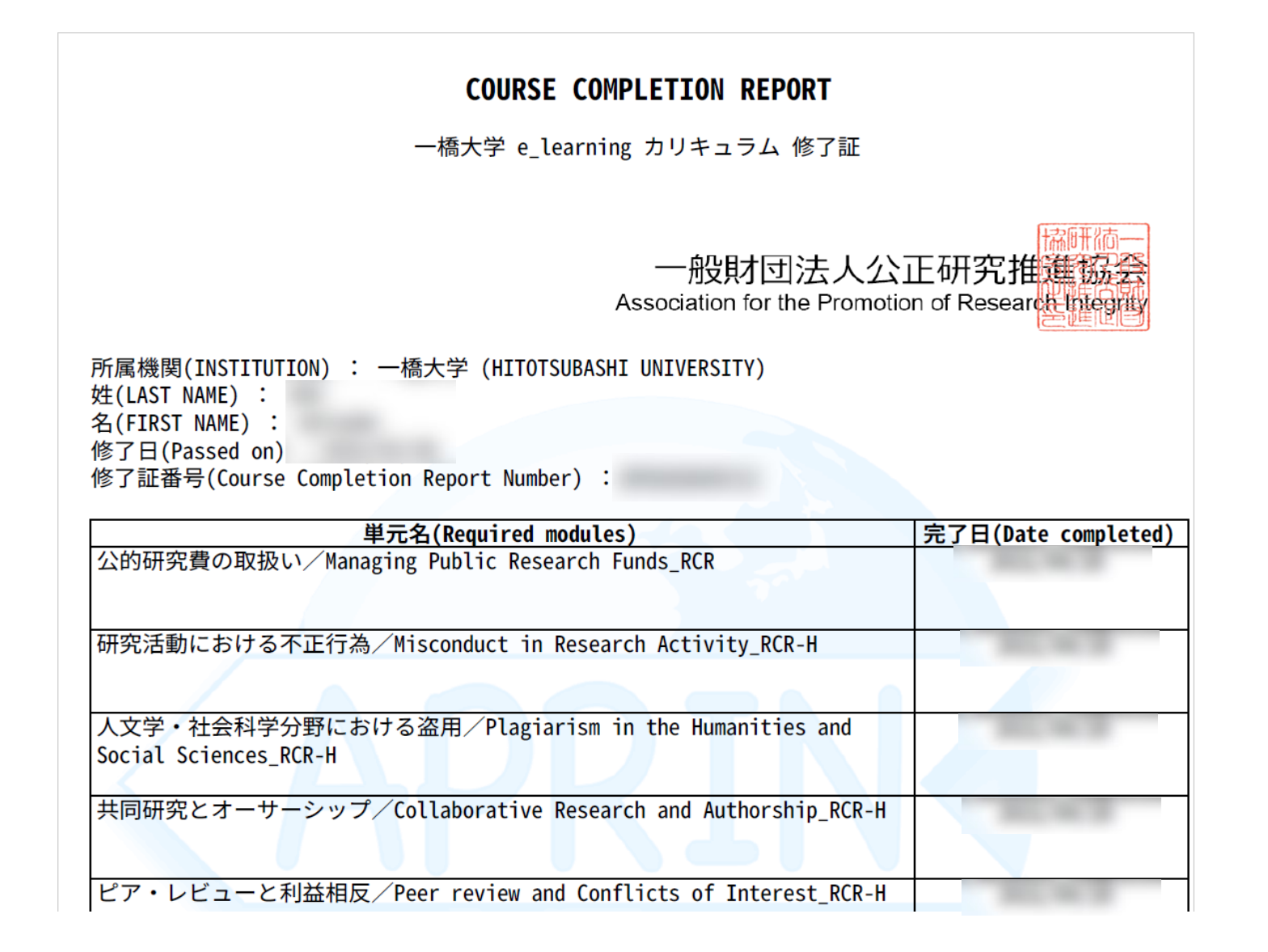